## **Telecommunications**

# **Policies and Procedures**

## **TELECOMMUNICATIONS**

## **Table of Contents**

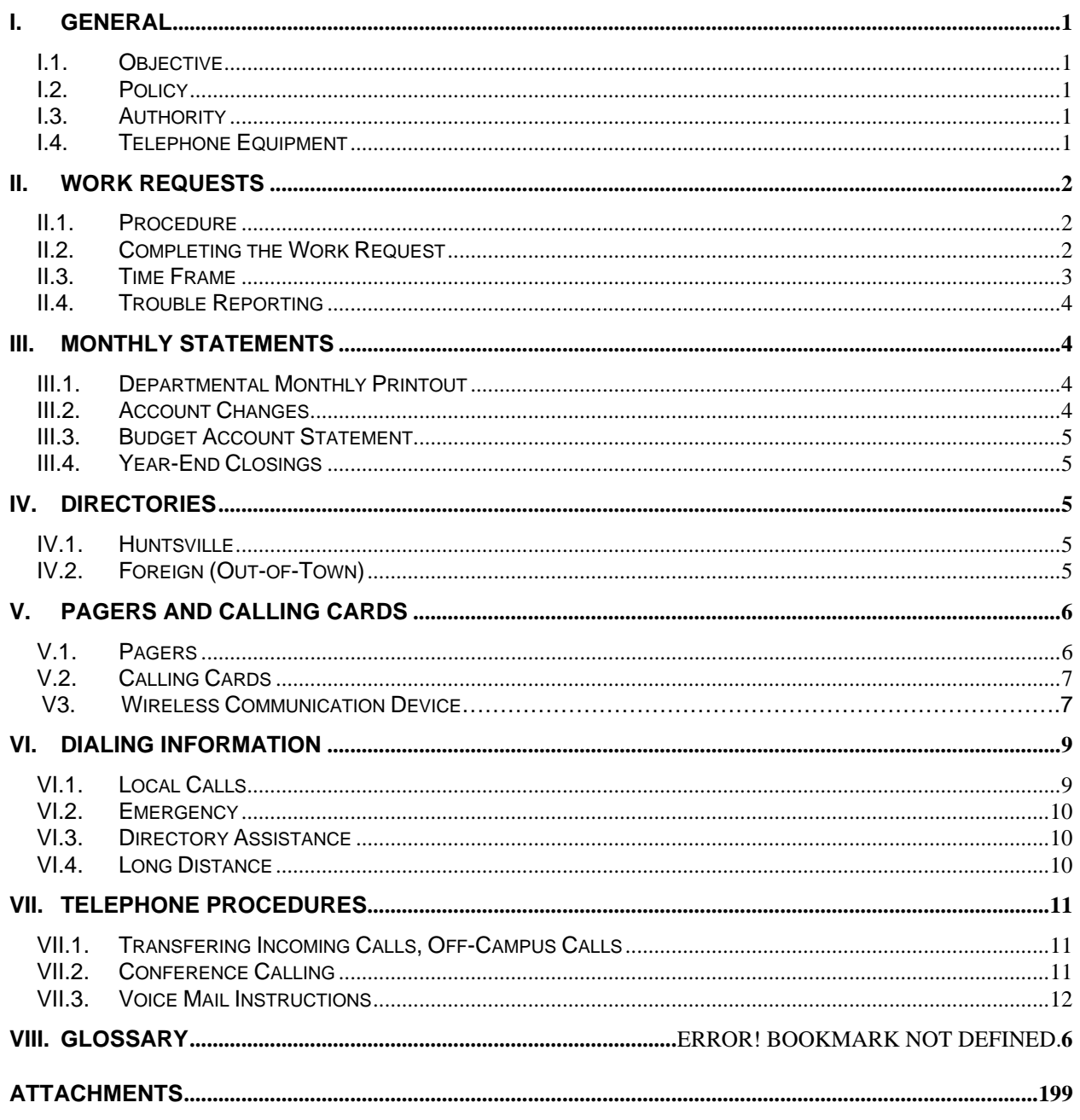

## **I. GENERAL**

## **I.1. Objective**

The primary responsibility of Telecommunications is to provide the University of Alabama in Huntsville (UAH) Community with various voice and data telecommunication services. Telecommunications' goals are:

- Carry out uniform procedures for efficient, expeditious completion of service orders
- Perform effective cost allocation and billing procedures
- Maintain all UAH telecommunications equipment

Telecommunications is located inside the Business Services Building on John Wright Drive and may be contacted at 824-6129.

## **I.2. Policy**

Telecommunications coordinates all telecommunication service orders. Departments should contact Telecommunications to request service and report problems.

Departments should not contact vendors or perform their own telephone wiring. Only the vendor(s) under University contract may perform wiring for telecommunication equipment and services.

*NOTE: Vendors can only complete telecommunication service orders that have been processed through Telecommunications and have proper signature approval.*

## **I.3. Authority**

Telecommunications has sole authority to contact telecommunication vendors for service orders and repairs.

## **I.4. Telephone Equipment**

UAH currently uses the following telephone equipment:

- Non-digital (analog)
- Northern Telecom Meridian (digital)
- Call Pilot Voice Messaging System

Departments wishing to update their telephone equipment should contact Telecommunications for more information.

## **II. WORK REQUESTS**

## **II.1. Procedure**

 Service orders, or work requests, should be submitted on the *Telecommunications Department Work Request Form* (Figure 1), available from the Business Services website (click on Forms) or from Telecommunications personnel. Use the *Work Request Form* to make Moves, Adds, and Changes (MACs) to existing lines and equipment or to install new equipment. Also use the *Work Request Form* to add or change the following:

- Voice Mail
- Features and programming
- Long distance restrictions
- Corporate calling cards
- Pagers

After completing the *Work Request Form*, verify that sufficient funds are available in the account indicated at the top of the form, and then submit the Work Request to Telecommunications.

## **II.2. Completing the Work Request**

To process Work Requests as expeditiously as possible, departments must provide the following information. If more space is needed, attach additional sheets and write or type "As per attachment" on the Work Request.

- 1. "Contact Person"— Enter the name of the individual who can answer questions about the Work Request or who can show the technician the location of the equipment to be serviced or installed.
- 2. "Date Prepared" Enter the date when the Work Request is initiated.
- 3. "Telephone" and "Extension" Enter the telephone number and extension of the contact person.
- 4. "Department" Enter the name of the department requesting the work.

 "Date Required" — Enter the date for work to be completed (see Section II.3, "Time Frame," to estimate the time needed to complete the request).

5. "Approved by" — Obtain signature authorization of the Budget Unit Head or other person(s) having authority for the account being charged.

"Acct# and Acct Name" — Enter the account number to which the work is to be charged. Please verify that the account number is correct.

- 6. "New Service" … "Other" Check the box for the type of work being requested, whether new service, move, change, repair, disconnect, or other (Please enter a description on the blank).
- 7. "Analog" … "Voice Mail" Check the type of equipment to which this Work Request is referring:
	- Analog (Fax, Modem, etc.)
	- M3902
	- M3903
	- M3904
	- Other (specify type on the blank)
	- Add-on Module
	- Voice Mail
- 8. "Phone restrictions:" Check the appropriate box to change restrictions on existing service or to indicate restrictions on new service.
- 9. "Additional Items:" Use this area to add or change voice mail service, pager service, or calling cards.
	- Voice Mail Check the appropriate box to add voice mail service, reset voice mail password, or add the auto log-on procedure.
	- Pager For pager service, specify type of pager (alphanumeric or digital) and the coverage area required.
	- Calling Card Check whether you want an AT&T or ATTNet (Alabama Tandem Telecommunications Network) calling card.
- 10. "Description of work being requested" Provide a brief description of the work to be completed. Attach additional sheets as necessary.

## **II.3. Time Frame**

The usual time frame for completing a Work Request depends on the type of service or equipment. Work Requests may take up to thirty days; trouble tickets will be processed as soon as they are received but could take up to five working days.

## **II.4. Trouble Reporting**

Report equipment trouble to Telecommunications at 824-6129. Equipment includes phone sets, lines, modems, headsets, and phone jacks. Also report trouble with long distance, or local service directly to Telecommunications.

## **III. MONTHLY STATEMENTS**

## **III.1. Departmental Monthly Printout**

Each department will receive a Departmental Monthly Printout (DMP) of telephone charges. Because of the billing system, the DMP is always one month in arrears. For example, in March, each department receives its monthly printout for February.

Please review the Departmental Monthly Printout each month; if any questions or discrepancies arise concerning the monthly review, please contact Telecommunications no later than 14 business days from the billing statement date. Departments can only request credits for the current fiscal year. Departments must submit phone bill credit requests in writing to Telecommunications.

DMPs are mailed to the department head or the budget analyst each month. Please submit any mailing address changes on a memorandum to Telecommunications.

## **III.2. Account Changes**

When a department needs to change account numbers for monthly departmental telephone charges (e.g., telephone equipment, calling cards, pagers), submit a departmental memorandum to Telecommunications. Indicate on the memorandum the month for which the account change is to be effective.

For account changes on current DMPs, submit a Transfer Authorization Form to Accounting.

## **III.3. Budget Account Statement**

The monthly Budget Account Statement will reflect telephone charges that appeared on the previous Departmental Monthly Printout. For example, each department receives a DMP of February telephone charges in March; the totals of the February charges, listed by account numbers, will appear on the March Budget Account Statement.

Please verify that the total telephone charges on the monthly Budget Account Statement match the total telephone charges on the previous DMP. Any changes in account numbers or discrepancies notify Telecommunications Department immediately.

## **III.4. Year-End Closings**

Because the Departmental Monthly Printouts are one month in arrears, the DMPs for the fiscal year will begin in September and end in August.

## **IV. DIRECTORIES**

#### **IV.1. Huntsville**

AT&T Huntsville Directories are distributed annually to each department by Central Receiving. Central Receiving will announce by email or publication in *Insights* when new editions are available. Requests for new directories should be made to Central Receiving on the Huntsville City/Campus Telephone Directory Form, available from Central Receiving or on the Business Services website under Shipping/Receiving Forms. For further information refer to the Central Receiving Policies and Procedures Manual, Section V, "Telephone Directory."

Telecommunications will distribute a memorandum annually to department telephone coordinators to update their Huntsville Directory listings. AT & T charges a fee for each departmental listing in the Huntsville Directory that is bolded.

## **IV.2. Foreign (Out-of-Town**)

Departments should submit a memorandum to request foreign (out-oftown) directories. Include the following information on the memorandum:

City and state

- Number of copies
- Account number to be charged

## **V. PAGERS AND CALLING CARDS**

## **V.1. Pagers**

#### *NEW*

An employee wishing to acquire a pager should contact his or her department telephone coordinator. The department telephone coordinator should complete a *Work Request Form* as explained in Section II, "Work Requests." Use the "*Additional Items*" area to request new pager service.

#### *TERMINATION*

When an employee terminates from UAH, he or she should turn in pagers to his or her department telephone coordinator prior to termination date. Department telephone coordinators should collect all pagers from terminating employees prior to departure and return them to Telecommunications for deactivation.

#### *TRANSFER*

Any employee possessing a pager and transferring to a different department on campus should immediately notify his or her department telephone coordinator. A transferring employee who elects to retain his or her pager must have the Budget Account Coordinator from the new department approve a *Pager Transfer Form* (Rev. 06/01, Figure 2) and then return it to his or her current Budget Account Coordinator for processing.

#### *LOST OR STOLEN PAGERS*

An employee who has a lost or stolen pager should immediately notify his or her department telephone coordinator. The department telephone coordinator should immediately notify Telecommunications. Departments will be charged \$25 for lost or stolen analog pagers and \$50 for lost or stolen digital pagers.

## **V.2. Calling Cards**

#### *NEW*

An employee wishing to acquire a calling card should contact his or her department telephone coordinator. The department telephone coordinator should complete a *Work Request Form* as explained in Section II, "Work Requests." Use the "*Additional Items*" area to request new calling cards.

#### *TERMINATION*

When an employee terminates from UAH, he or she should turn in all calling cards to his or her department telephone coordinator prior to termination date. Department telephone coordinators should collect all calling cards from terminating employees prior to departure and return them to Telecommunications for cancellation.

## *TRANSFER*

Any employee possessing calling cards and transferring to a different department on campus should immediately notify his or her department telephone coordinator. A transferring employee who elects to retain his or her calling card must have the Budget Account Coordinator from the new department approve a *Calling Card Transfer Form* (Rev. 06/01, Figure 3) before a transfer of the calling cards can occur. The approved form will be returned to the current Budget Account Coordinator for processing.

## *LOST OR STOLEN CALLING CARDS*

An employee who has a lost or stolen calling card should immediately notify his or her department telephone coordinator. The department telephone coordinator should immediately notify Telecommunications.

## **V.3. Wireless Communication Device**

The policy provides a wireless communication supplement to eligible employees. Employees may use the service provider of their choice. However, they must agree to make the number available to the University and also pay the amount due to the service provider. This policy provides a taxable supplement for expenses incurred while conducting University business, giving the employee flexibility to choose a communication device and service provider that best meets their needs.

#### *Policy Guidelines / Procedures:*

Employees desiring a wireless communication device supplement must comply with the following procedures:

- **A. Application.** If an employee's job duties require spending considerable time away from their office or work area or require them to be accessible outside of normal working hours, he/she may apply for a wireless communication device supplement with approval by the employee's supervisor and the appropriate vice president. Approval of the supplement shall remain in effect until terminated pursuant to the terms of this policy. A wireless communication supplement is not an entitlement and may be changed or withdrawn by the University at any time.
- **B.** Amount of Supplement. The amount of the supplement is established as a maximum of \$45 per month for voice and \$95 for voice and data service. These amounts will be reviewed annually and revised as warranted.

No more frequently than every twelve months, an employee may request a wireless communication equipment supplement. Upon approval of such request and submission of an invoice showing the date of purchase and purchase price of the equipment, the employee shall receive a lump sum reimbursement of eighty percent (80%) of the cost of a new wireless communication device, not to exceed five hundred dollars (\$500).

- **C. Payment of Supplement.** The wireless communication device supplement shall be paid to the employee on a bi-weekly basis as part of the employee's bi-weekly compensation. The supplement is a taxable fringe benefit and is subject to withholding requirements. The supplement is not an increase in base pay and will not be included in calculations of percentage increases in pay, retirement contributions, or other similar calculations.
- **D.** Contracting for Services. Employees who receive approval for a wireless communication device supplement are responsible for selecting and contracting with a service provider in their own name for approved voice service, data service, and wireless communication equipment. The employee must retain an active service provider contract as long as he/she receives the wireless communication device supplement. Any charges by the employee's service provider in excess of the communication supplement are the personal responsibility of the employee and not the University.
- **E.** Use of Equipment. Because the employee owns the equipment personally and the supplement is provided as taxable income, the employee may use the communication device for both business and personal purposes. Maintenance and service of the equipment is the personal responsibility of the employee. Use of the equipment in any

manner contrary to local, state, or federal law will result in termination of the wireless communication device supplement.

- **F. Contract Changes.**The employee shall bear the cost of any service provider contract termination fees if the contract is terminated at the election of the employee or due to a violation of this policy by the employee. The University shall bear such costs in the event the termination of the employee's service provider contract is required due to a change in University policy or other reason unrelated to the employee's violation of this policy.
- **G. University Email Service.**Computer and Network Services have developed procedures to configure your device to check email on the campus system. These procedures can be accessed at http://www.uah.edu/admin/helpdesk. The helpdesk email address is helpdesk@uah.edu.
- **H. Ownership**. If the employee discontinues employment with the University, he/she will retain ownership of their wireless device.
- **I. Infrequent Use of Personal Cell Phone.** If an employee is not eligible for a wireless communication device or supplement, or chooses not to apply for a device or a supplement, business-related calls made on personal cell phones may be reimbursed by the University under certain circumstances. If the employee uses a personal cell phone to make business-related calls, the cost of such calls may be reimbursed if the business-related calls cause the individual to exceed the number of minutes included in his or her personal calling plan. A reimbursement form showing any such excess charges attributable to business-related calls may be submitted, with appropriate documentation, to the Office of Accounting and Financial Reporting.

## **VI. DIALING INFORMATION**

## **VI.1. Local Calls**

For on-campus calls simply dial the last four digits of the telephone number. For off-campus calls press 9 before dialing the telephone number. See Table 1 for a quick guide.

**Table 1, Local Calls** 

| <b>From</b> |                    | Dial                                          |
|-------------|--------------------|-----------------------------------------------|
| ∥ On-campus | On-campus          | Last 4 digits of the 7-digit telephone number |
| On-campus   | Local, Off-campus* | 9 + 10-digit telephone number                 |

\*The University subscribes to area calling. Calls to Decatur and Athens are made as local calls.

## **VI.2. Emergency**

 For emergency calls, dial 911. Campus Police-6911 or 6596

## **VI.3. Directory Assistance**

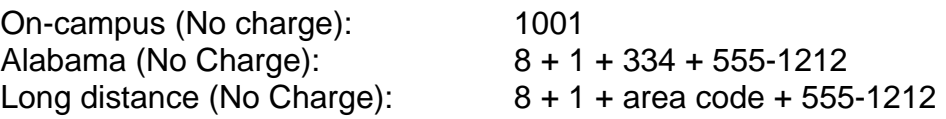

## **VI.4. Long Distance**

## *FACULTY AND STAFF*

Long distance calls made by faculty and staff are charged directly to departmental telephone numbers.

## *STUDENTS*

Students in University Housing should charge long distance calls to their personal calling cards.

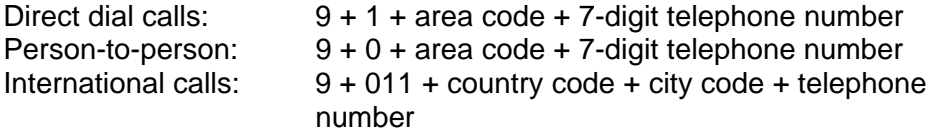

## **VII. TELEPHONE PROCEDURES**

## **VII.1. Transferring Incoming, Off-campus Calls**

To transfer an incoming, off-campus call to another on-campus number:

- 1. Inform caller of transfer.
- 2. Depress transfer button once to place caller on hold.
- 3. Dial four-digit extension number.
- 4. Listen for call to ring through and press connect button.
- 5. Hang up.

## **VII.2. Conference Calling**

Conference Calling allows a third party to be added to an existing call. It provides both consultation and add-on capabilities. For example, one party may exclude the other party on an existing call, dial a third party, and consult privately. Then the excluded party can be added-on again to form a three-way call.

Some users can set up a conference call for as many as six people (including the user). Contact Telecommunications to determine the maximum number of people the system allows on a conference call.

To add parties:

- 1. Press the Conference Key while on a call. The other party will be on hold, and you will hear a dial tone.
- 2. Dial the number of the person being added to the conference.
- 3. If calling on an M3903 or M3094, press the Swap Key to switch between the original party and the new party.
- 4. Press the Connect Key to complete the conference.
- 5. Repeat steps 2 and 4 for additional parties until all parties are added on to the conference.
- 6. If the person is unavailable, press the Goodbye Key. Press the Line Key (DN) to return to the original call.

## **VII.3 Voice Mail Instructions**

Please see Table 2, Summary of Voice Mail Instructions, for a quick reference guide, or refer to the more detailed instructions below.

#### *ACCESSING*

Users can access their Voice Mail from any telephone at UAH by dialing 2000. To access voice mail from any off-campus phone dial 256- 824-2000. Your mailbox number is the same as your extension (i.e., if your telephone number is 824-6129, your mailbox number is 6129). Change your password by pressing 8\* and following the prompts.

#### *MESSAGES*

Most telephones on campus have a message waiting indicator light. Single line telephones have a broken dial tone signifying that you have a message. Once voice mail is accessed, the system provides brief information about the messages. To hear the messages, press 2. Press 2 again to repeat the messages. To delete a message after hearing it, press 76. To log off the system, press 83. Do not just hang up unless you are unable to use 83. In that case, simply hang up the receiver.

*NOTE: To help preserve system integrity and storage capability, delete your messages immediately after listening to them. Do NOT use voice mail as a "file cabinet" for storing messages. If you do not delete a message yourself, after five days the system will delete it for you.* 

#### *GREETINGS*

To record internal and external greetings, access the system and press 8\*. At the prompt, press 2 to record a greeting. Then press either 1 for external greeting or 2 for internal greeting. To begin recording, press 5; to end the recording press #. A suggested greeting is: "Hello, this is John Smith. I'm either away from my desk or on the phone right now. At the tone, please leave a message." If you are on the phone or away from the desk and receive a call, the call now will "hunt" to your voice mail, and the caller will receive your message. (You do not have call waiting.)

*NOTE: When you delete a message and log off the voice mail system, the message cannot be restored—it's gone forever.*

#### *EXPRESS MESSAGING*

Use express messaging to leave a message for someone without talking to them. This procedure can also be used to "transfer" a call directly into someone else's voice mail. To send a message using express messaging:

- 1. Obtain dial tone and enter the digits 2001.
- 2. When the system prompts you for the mailbox, enter the mailbox number to which you want to send the message. End the number with the  $#$  key. (The " $#$ " is similar to the return key.) Example: 6129# will send the message to extension 6129.

*NOTE: The person receiving the message must have UAH voice mail.*

## *TRANSFER*

To transfer a caller straight to another user's mailbox:

- 1. Press the transfer button.
- 2. Enter the digits 2001.
- 3. At the prompt, enter the mailbox number (i.e., extension) and press #.
- 4. Immediately press the transfer button again to move the caller to the requested mailbox.

*NOTE: UAH does not use name addressing.*

#### *SKIP GREETING*

When someone's voice mail picks up and you want to skip their greeting, press the # key and leave your message.

#### *PAUSE*

When listening to a voice mail message that you have received, press the # key to pause the message. To have it begin playing again where you paused it, press 2.

#### *VOICE SPEED*

To speed up a slow voice mail message, press 23. The person will talk faster but will be understandable. For slower playback, press 21.

To forward a message for someone else:

- 1. After you have listened to the message, press 73. (The system will prompt you.)
- 2. Enter the mailbox number to which you want to send the message. You can send it to more than one mailbox. Be sure to end each mailbox request with #. After the last mailbox request, press # again.
- 3. You may record a greeting with the message. To do this, press 5 to begin recording and # to end recording.
- 4. Press 79 to send the message. A copy of what you just did will appear in your mailbox. You can delete it, since it only verifies that the message was sent.

## *REPLYING*

To reply to a message, both parties must subscribe to the UAH voice mail system.

- 1. Press 71 to begin the reply.
- 2. Press 5 when you are ready to record. After the tone, record your message. Then press # to end recording.
- 3. Press 79 to send the reply.

## *CALLING THE SENDER*

To use this feature, both parties must subscribe to the UAH voice mail system. If you listen to a message and need to call the sender back immediately, press 9 after listening to the message.

## *TAGGING A MESSAGE*

You have two options, urgent and private tags. If you are calling within UAH, from mailbox to mailbox, you may request an acknowledgement that your message has been received. To tag a message (after recording it) press # and 70.

- For urgent delivery, press 1.
- For private delivery, press 4.
- For acknowledgement, press 5.

To send the message, press 79.

For help while using voice messaging, press:

- \* General help
- 7\* Message command help
- 8\* Mailbox command help

*NOTE: If having trouble hearing the caller's voice on the speakerphone, press the mute button to disable the microphone. The microphone overrides the speaker and causes the voice to fade in and out.*

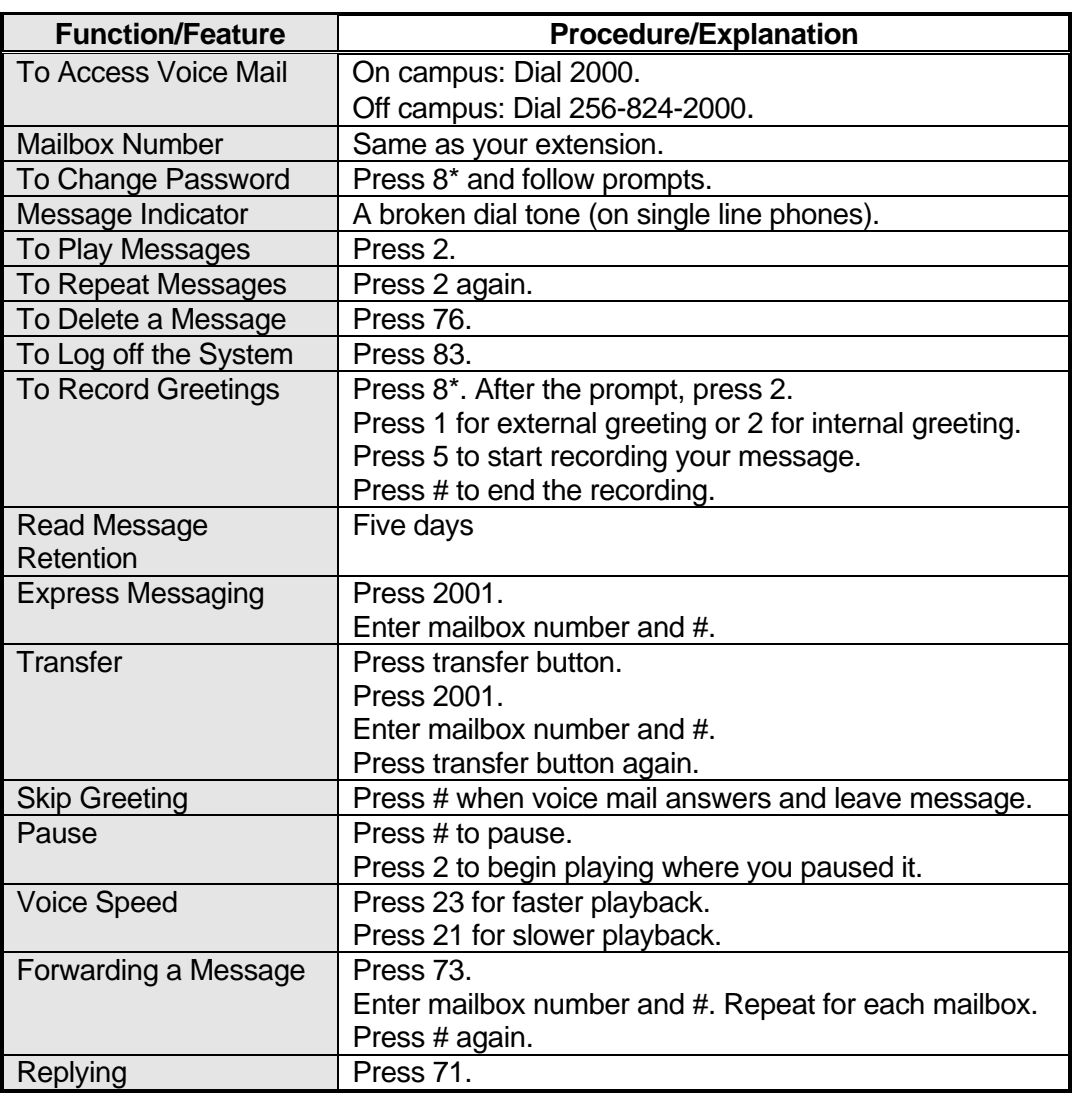

#### **Table 2, Summary of Voice Mail Instructions**

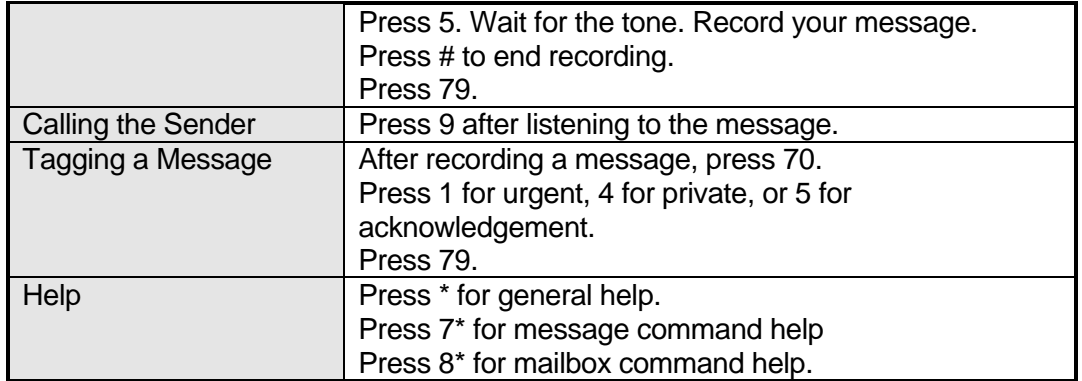

## **VIII. GLOSSARY**

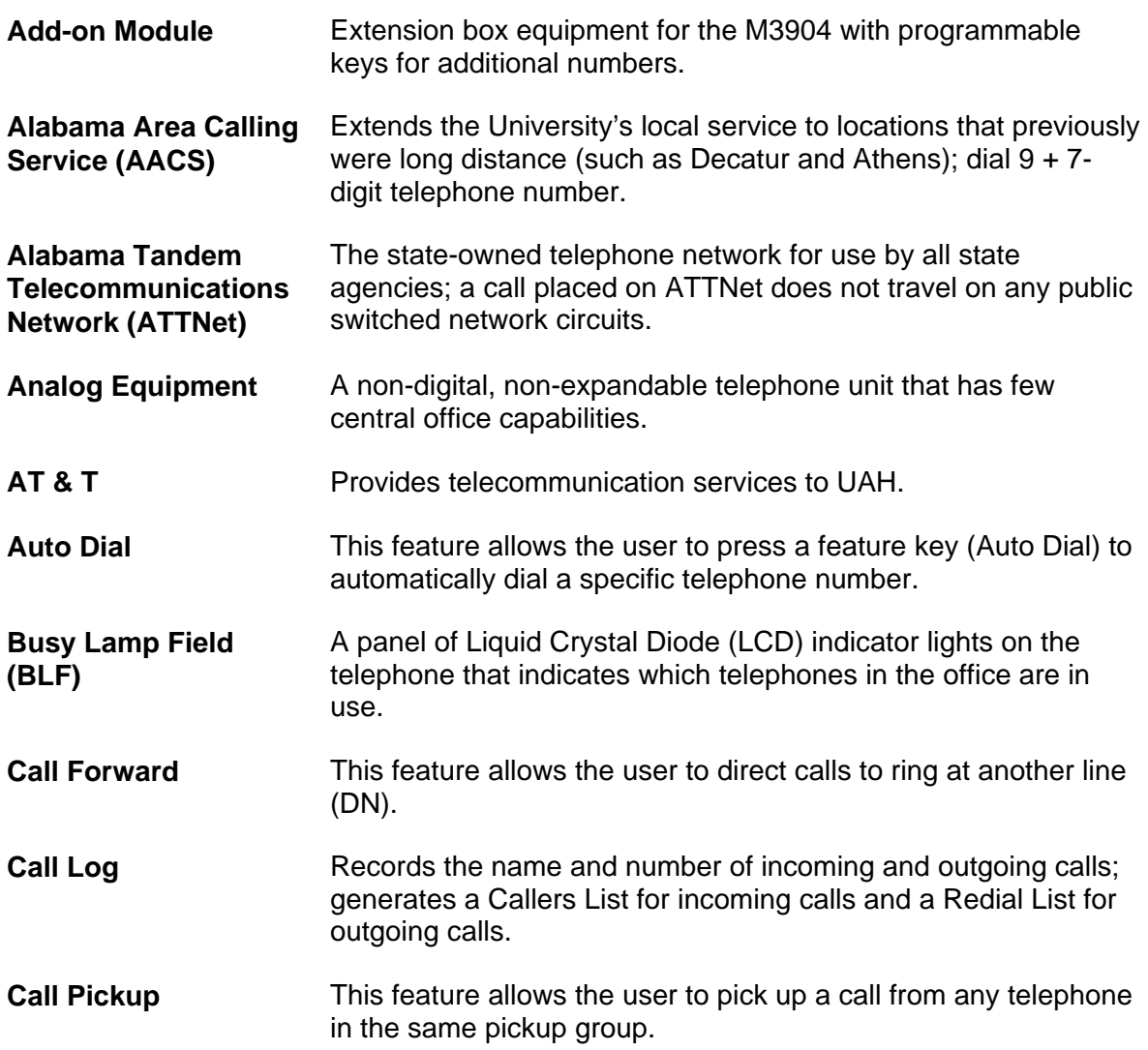

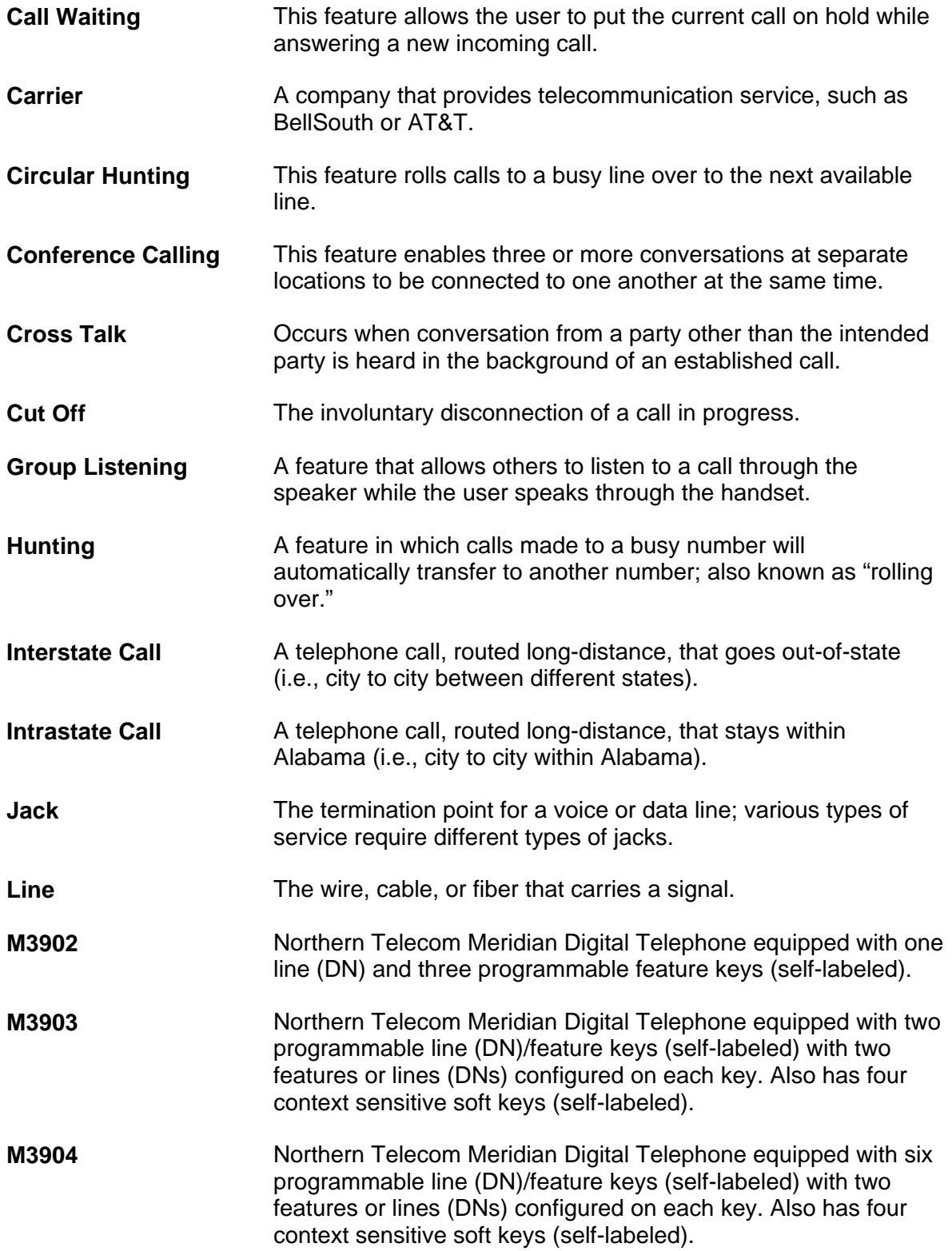

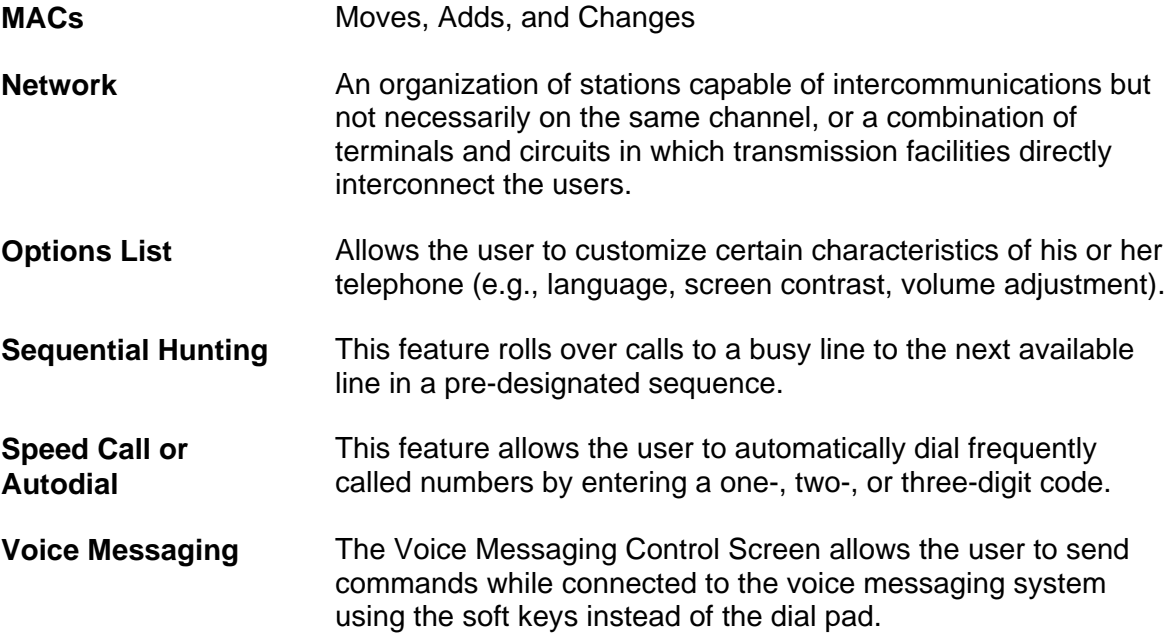

# **Telecommunications**

## **Attachments**

(rev. 02/14)

## **TELECOMMUNICATIONS ATTACHMENTS List of Figures**

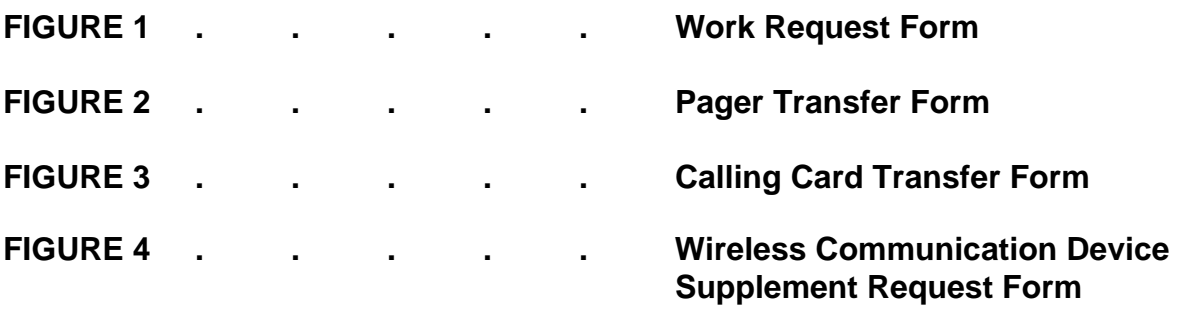

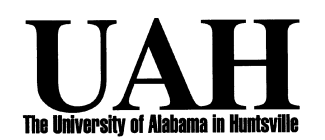

## **TELECOMMUNICATIONS DEPARTMENT WORK REQUEST FORM FAX: 824-6333 PHONE: 824-6129**

 **Customer Information** 

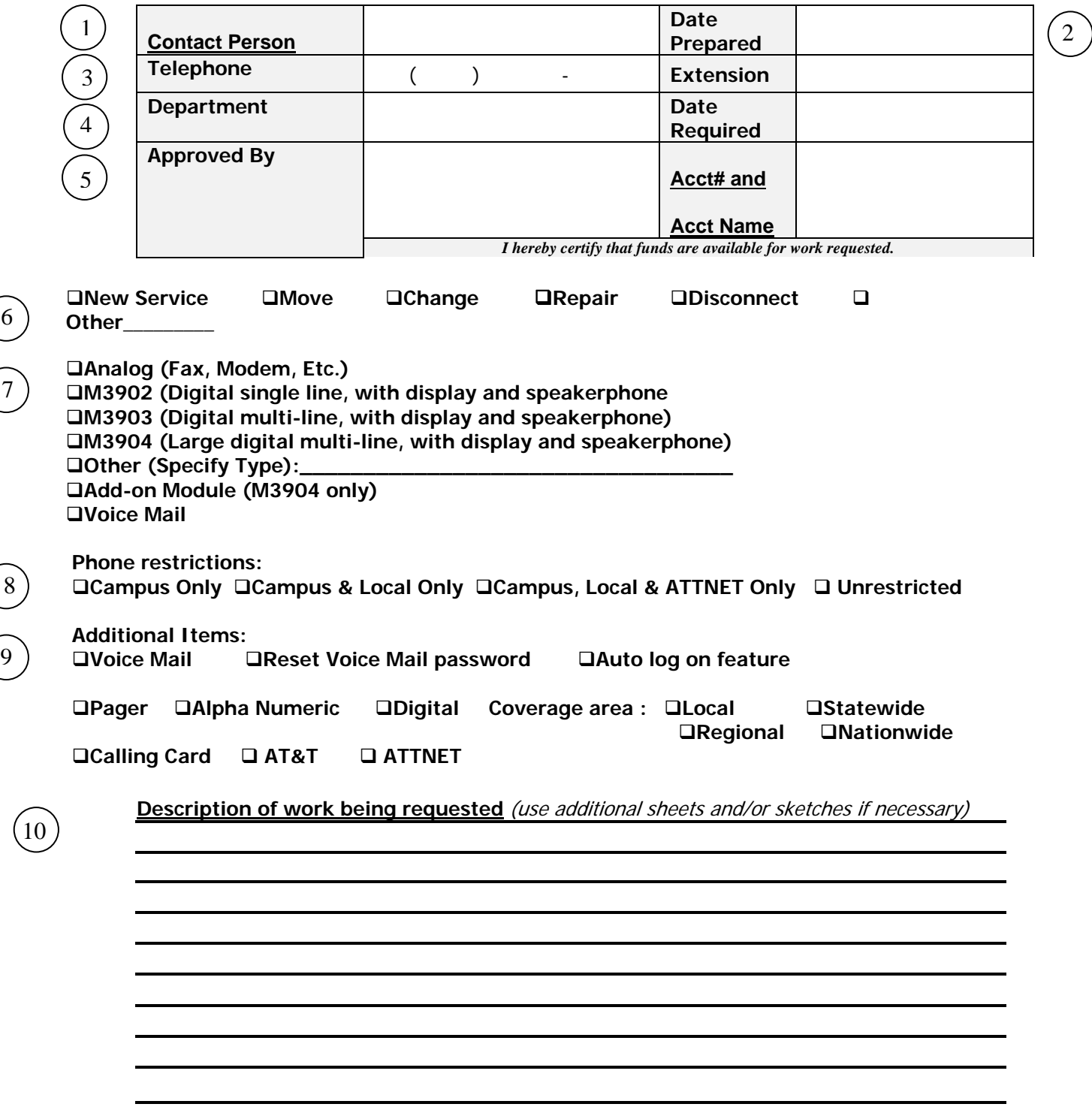

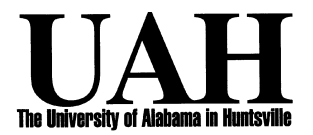

## **TELECOMMUNICATIONS DEPARTMENT PAGER TRANSFER FORM**

#### **1. CURRENT CUSTOMER INFORMATION**

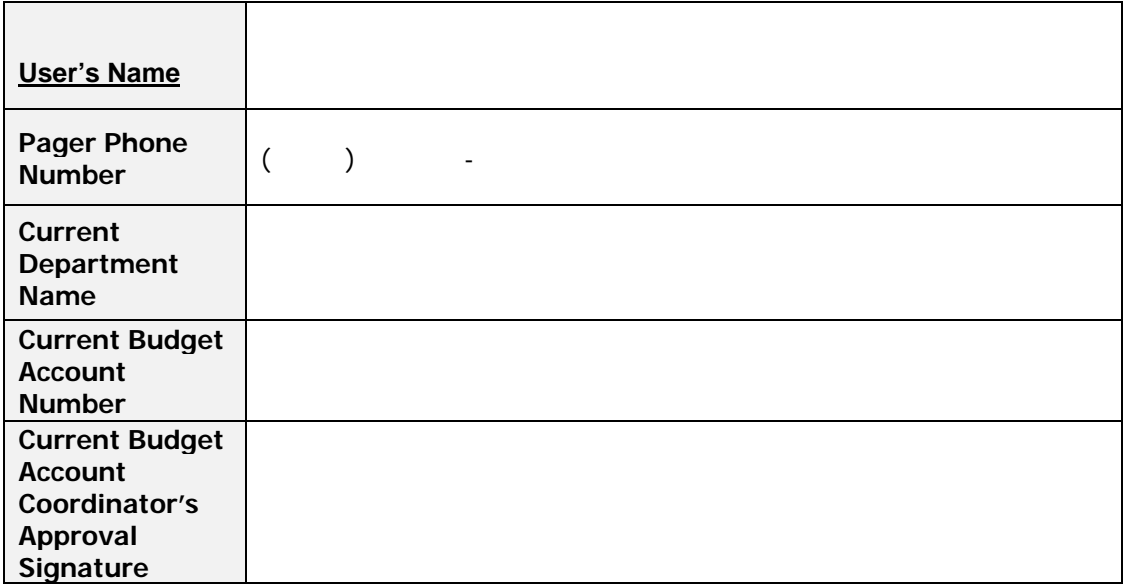

#### **2. TRANSFER APPROVAL INFORMATION**

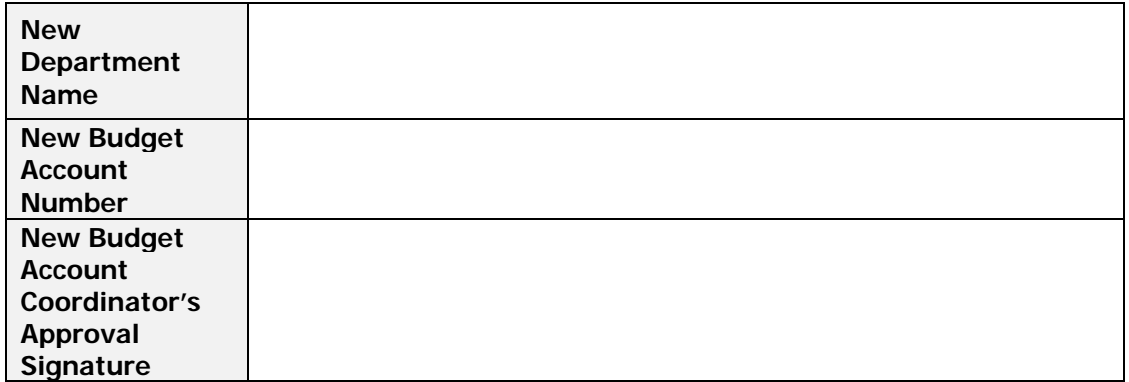

*TS0 (Rev. 06/01)* 

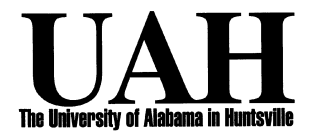

## **TELECOMMUNICATIONS DEPARTMENT CALLING CARD TRANSFER FORM**

#### **1. CURRENT CUSTOMER INFORMATION**

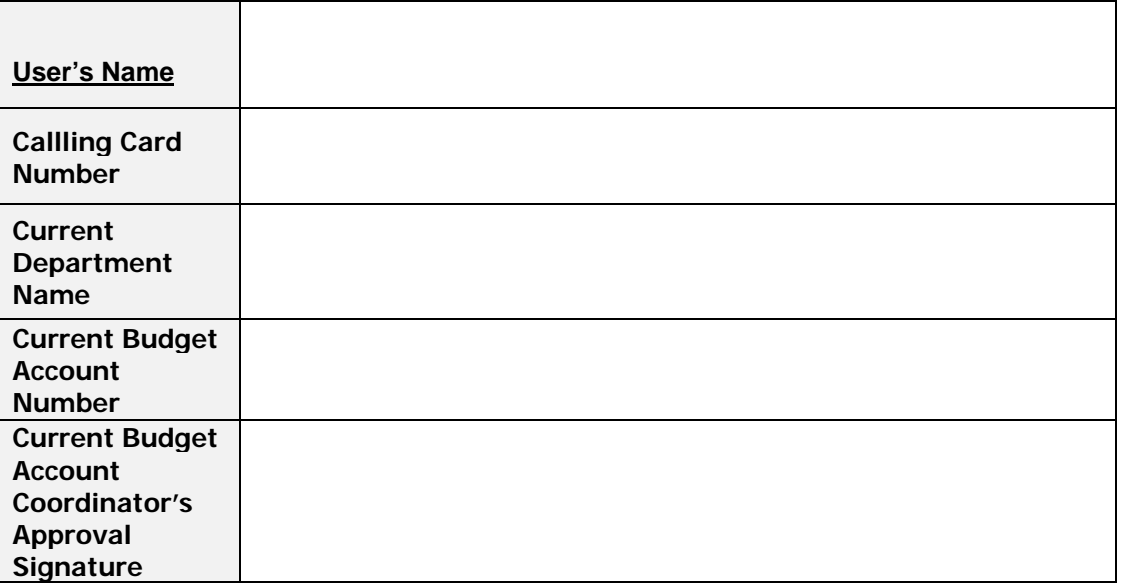

#### **2. TRANSFER APPROVAL INFORMATION**

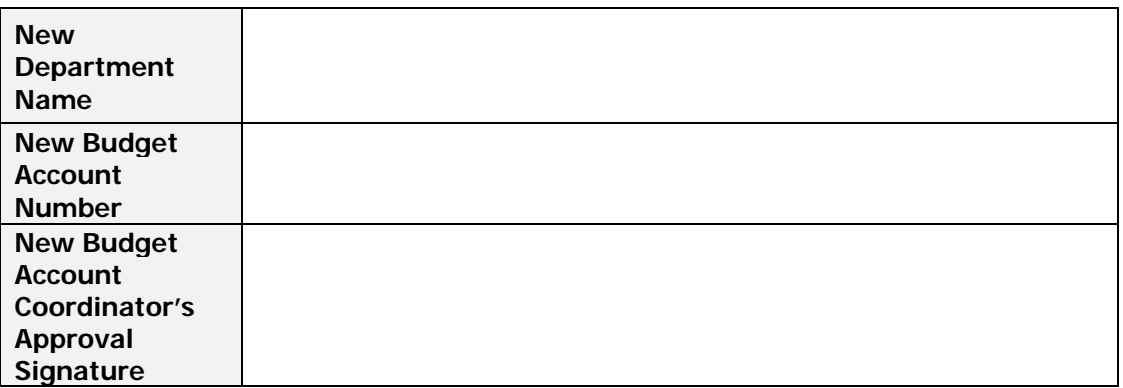

*TS0 (Rev. 06/01)* 

## **Figure 4**

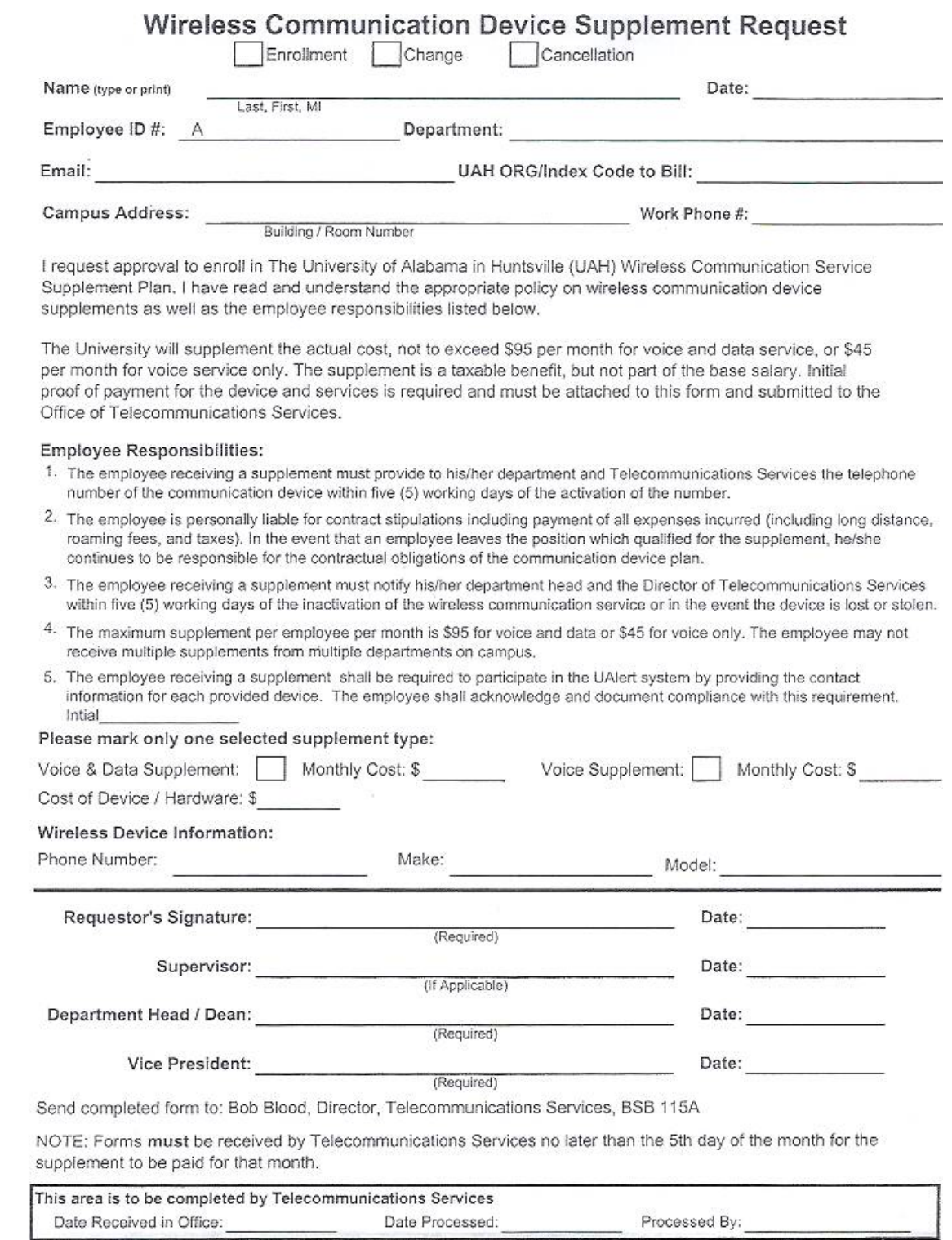

 **Figure 4**